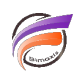

# Méthode multitâche pour Windows

## **Description**

Une fonction de ligne de commande de Windows permet de profiter facilement de la puissance actuelle des serveurs modernes et également d'accélérer les travaux nocturnes. Dans l'exemple ci-dessous, Integrator crée un fichier ventes puis une série de Modèles sont créés avec Builder.

#### **cmd /c %Path\_Exe%/integ.exe %Diver\_Dir%/Int/I10\_Sales.int cmd /c %Path\_Exe%/builder.exe %Diver\_Dir%/Dsc/B10\_Sales\_A.dsc cmd /c %Path\_Exe%/builder.exe %Diver\_Dir%/Dsc/B10\_Sales\_B.dsc cmd /c %Path\_Exe%/builder.exe %Diver\_Dir%/Dsc/B10\_Sales\_C.dsc cmd /c %Path\_Exe%/builder.exe %Diver\_Dir%/Dsc/B10\_Sales\_D.dsc**

Dans cet exemple, chaque tâche se suit l'une après l'autre ce qui peut-être lent. Avec une seule addition à chaque ligne, vous pouvez avoir l'exécution des quatre travaux en même temps, cette addition est la commande START.

**Path\_Exe** et **Diver\_Dir** étant des variables d'environnement définies préalablement.

**cmd /c %Path\_Exe%/integ.exe %Diver\_Dir%/Int/I10\_Sales.int cmd /c START %Path\_Exe%/builder.exe %Diver\_Dir%/Dsc/B10\_Sales\_A.dsc cmd /c START %Path\_Exe%/builder.exe %Diver\_Dir%/Dsc/B10\_Sales\_B.dsc cmd /c START %Path\_Exe%/builder.exe %Diver\_Dir%/Dsc/B10\_Sales\_C.dsc cmd /c START %Path\_Exe%/builder.exe %Diver\_Dir%/Dsc/B10\_Sales\_D.dsc**

Une fois votre fichier de ventes créé, les quatres travaux Builder vont démarrer en même temps. Si nécessaire, vous pouvez également modifier la priorité de la tâche en utilisant avec la commande START :

**/LOW** : classe de priorité basse **/NORMAL** : classe de priorité normale **/HIGH** : classe de haute priorité **/REALTIME** : classe de priorité en temps réel

### ex : **cmd /c START /HIGH %Path\_Exe%/builder.exe %Diver\_Dir%/Dsc/B10\_Sales\_B.dsc**

### **Tags**

- 1. automatisation
- 2. script